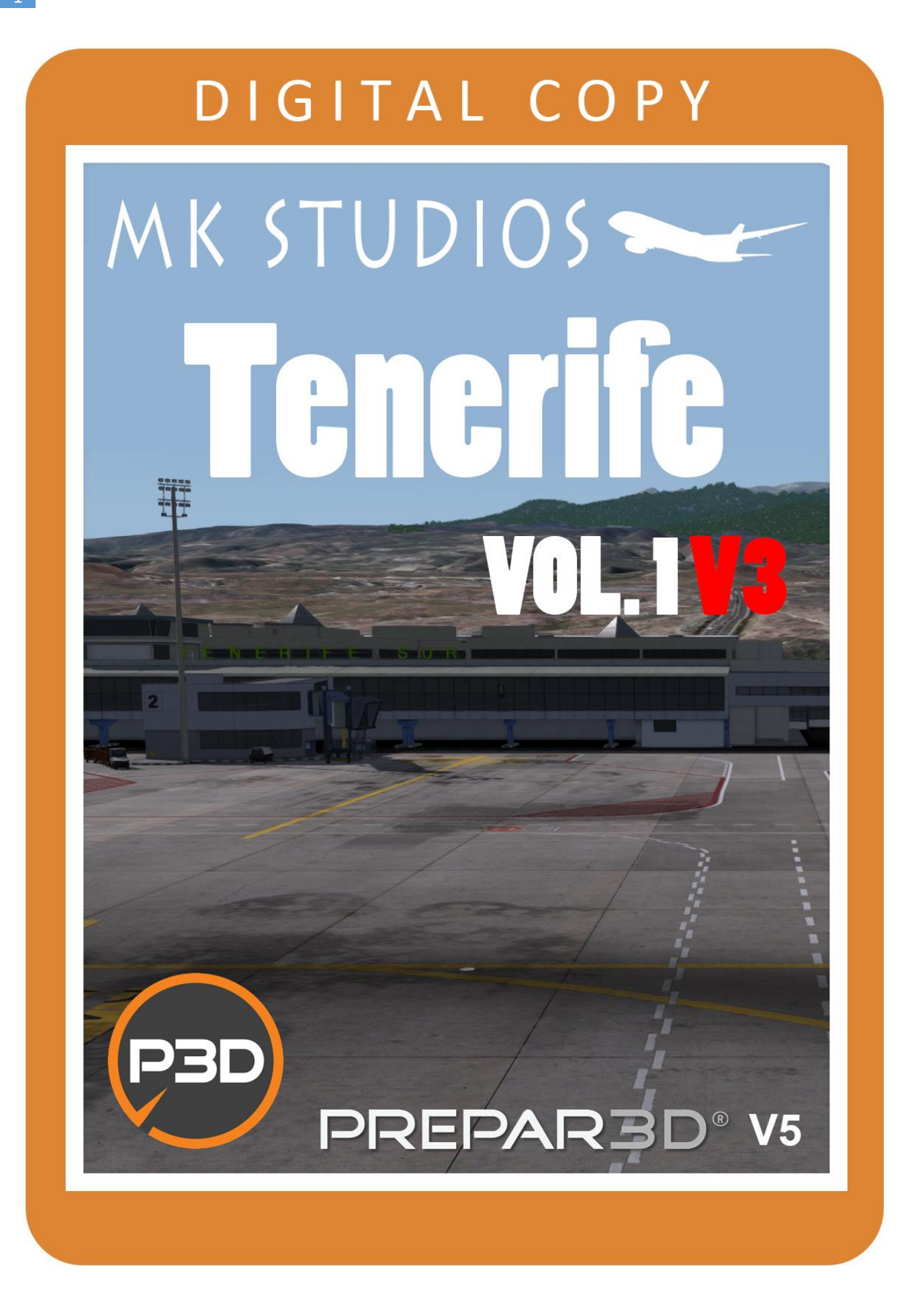

**Tenerife South Airport** (Spanish: **Aeropuerto de Tenerife Sur**) (IATA: **TFS**, ICAO: **GCTS**), previously known as Tenerife South–Reina Sofia Airport, is the larger of the two international airports located on the island of Tenerife (the other being Tenerife North Airport) and the second busiest in the Canary Islands (after Gran Canaria Airport). It is located in the municipality of Granadilla de Abona and handled over 10.4 million passengers in 2016.Early years

In the late 1960s, the island authorities of Tenerife found the need for a new airport at a new location, because the existing airport did not meet technical requirements due to adverse weather conditions.

The airport was under construction when the Tenerife airport disaster occurred at Tenerife North Airport on 27 March 1977.

The new airport was inaugurated on 6 November 1978, by Queen Sofía of Spain, to whom the airport is dedicated. The first flight was Iberia flight IB187 from Lanzarote, which was operated by a McDonnell Douglas DC-9landing at 10:17. By the end of its first year, 1 million passengers had passed through its doors.

Tenerife South consists of one three-storey passenger terminal in a classic brick style. The main level, Floor 0, contains all check-in and service counters, the departures waiting areas as well as the arrivals and main baggage reclaim. The departures area features 34 boarding gates of which eight are equipped with jetbridges. While the upper floor 1 contains office space and transit corridors, the basement level -1 features additional luggage belts.

#### **Minimum specifications**

- 3.0 GHZ CPU (Intel Core 2Duo minimum)
- 8GB RAM
- DirectX 11 compatible graphics card
- Lockheed Marin Prepar3D Prepar3D V5.0HF2+
- Windows 7,8,10 x64 with all updates installed

#### **Installation**

You need administrator rights to install our scenery correctly. To be sure open it with right click on installation and 'Run as administrator'.

During installation you will be asked to provide serial key of the product.

Installation program will then try to identify correct installation path using registry entries from your system. If it fail to do so you may have to select installation path manually then.

Installation should now begin.

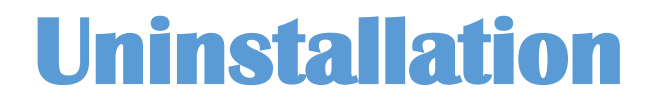

In order to uninstall our scenery please go to Control panel -> Programs and Features and Uninstall or change a program. You will find our product there.

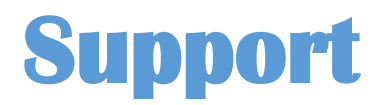

Full product support is available through our ticket system:

<http://mkstudios.pl/support/index.php>

#### **Mesh resolution**

In order to display the scenery correctly mesh resolution slider should be set to **1M**.

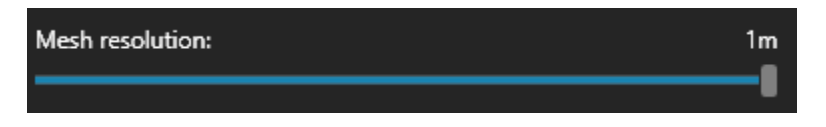

# **Airport vehicle density**

Airport vehicle density should be set to None.

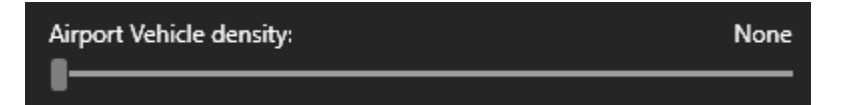

#### **Shadows**

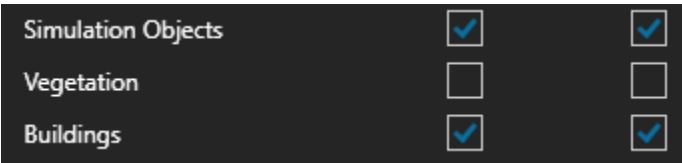

# **Rikoo Canary Islands scenery**

Rikoo scenery part containing Tenerife should be disabled. Beside: Search for GCTS vacio ADE ASS.BGL in the following location: x:\Prepar3D v5\Scenery\World\scenery and remove the file.

### **Elevation problems**

If you have ORBX scenery installed and elevation problems occur please disable GCTS in vector config tool.

### **Airport data**

- Tower frequency 119.00
- Ground frequency 121.90
- TFS VOR 116.40
- LRO VOR 116.20
- RUNWAY 07/25 3200 x 45 meters
- Coordinates N28°2.35' / W16°35.26'
- Elevation 188FT
- Magnetic variation 5 ° W

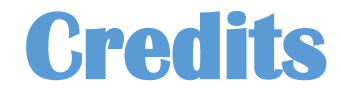

We would like to say huge thank you for help to the following:

- Dominika,
- Kasia,
- Sandro Vitalini,
- Maurice Mockert,
- AviationLads,
- Giancarlo Arietti,
- Marco Negri,
- Roberto Fusi.

We found Canary Islands one of the most beautiful places in the World. We've done our best to develop a product that will give you a feel of the climate of this island along with great performance to make your flying experience amazing.  $\odot$ 

#### **Developed by:**

**Mateusz Stabryla Stefano Casella** 

**Copyright © 2020 MK-STUDIOS Zagumna 59 38-500 Sanok, Poland www.mkstudios.pl support@mkstudios.pl** 

**The manual, documents, software and all materials related to this product are copyrighted and cannot be copied, decompiled, edited in any form without previous written permission of MK-STUDIOS.** 

**THE AUTHOR DECLINES ANY RESPONSIBILITY FOR CONTINGENT MALFUNCTIONS, DECELERATION, AND ANY DRAWBACK THAT SHOULD ARISE USING THIS SOFTWARE.**